## **Mississippi Management and Reporting System**

### **Department of Finance and Administration**

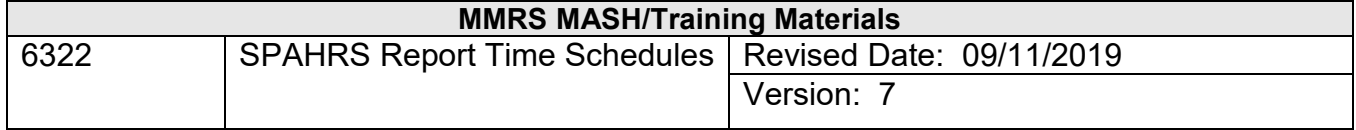

# **SPAHRS Payroll Report Time Schedules<br>Table of Contents**

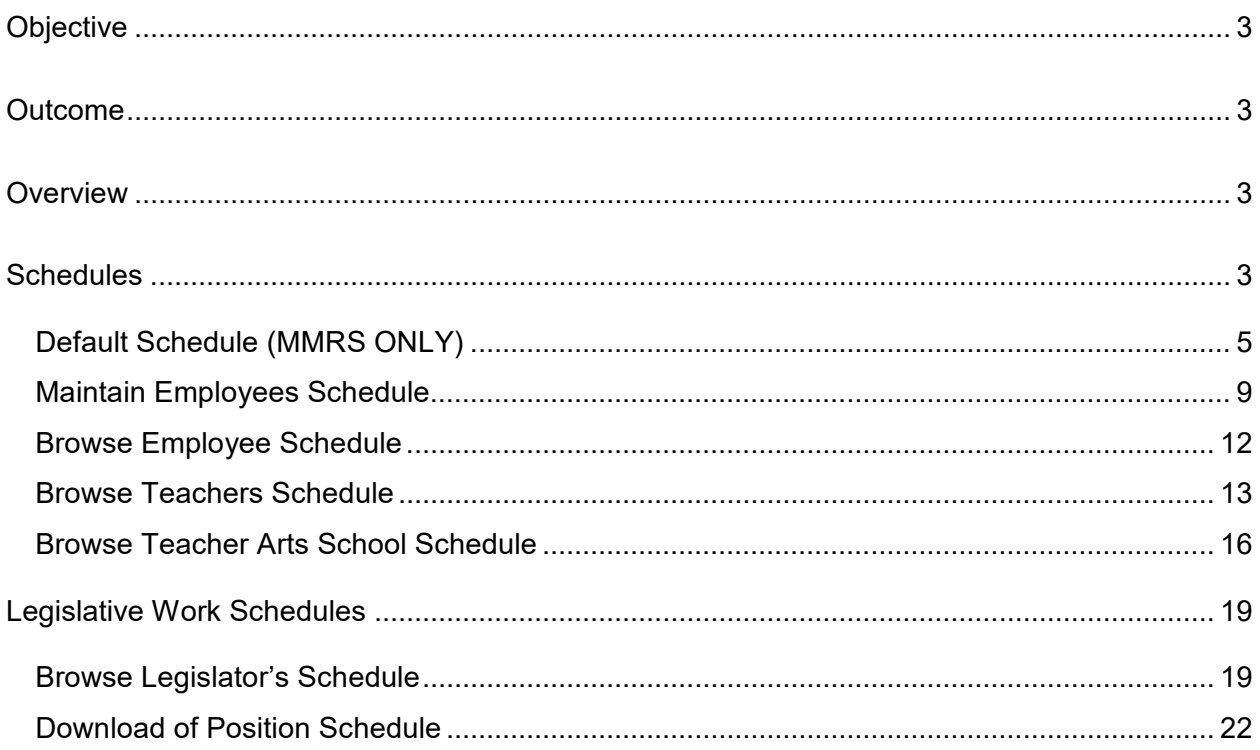

#### <span id="page-2-0"></span>**Objective**

Develop an understanding of how schedules for employees, school employees, Arts school teachers, and legislators are established, maintained and processed in SPAHRS.

#### <span id="page-2-1"></span>**Outcome**

Ability to establish, maintain, and view schedules through the Report Time menu.

#### <span id="page-2-2"></span>**Overview**

Work schedules are assigned to each PIN on the Maintain Position Information screen (**PO, MP, MP, F11**). Work schedules are assigned to each WIN on the Maintain WIN Within Contract (**MC, CW, WN**) screen or the Maintain WIN Without Contract screen **(EM, EE, WC)**.

#### <span id="page-2-3"></span>**Schedules**

Positive Reporting Schedules are set up for employees/workers who do not work a regular schedule. No hours are reflected on these schedules; they must be manually populated on the timesheet by the user. Schedule 00 is a positive reporting schedule with a start day of Monday. Other positive reporting schedules have been established with other start days. The start day on the schedule is the start day of the work cycle and must be tied to one of the work cycles established for the agency (**PA, OT, BA**).

The Mississippi Management and Reporting System (MMRS) is the control agency responsible for maintaining the default schedule table. If a current default schedule does not meet a specific need, a unique schedule based on a current default schedule can be developed. If a current default schedule is not suitable for multiple employees, an addition to the default schedule table can be requested.

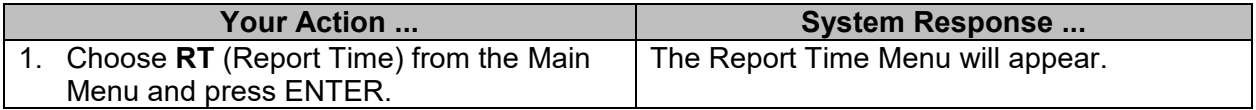

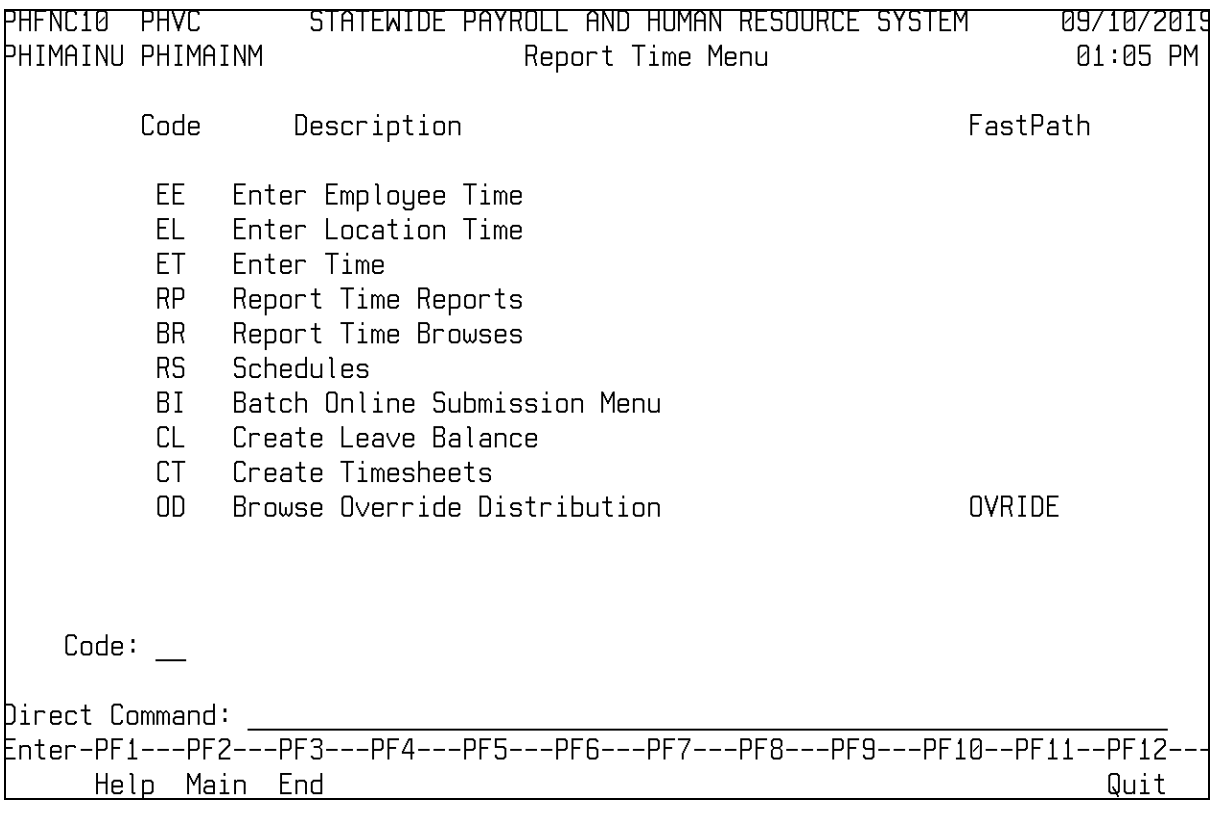

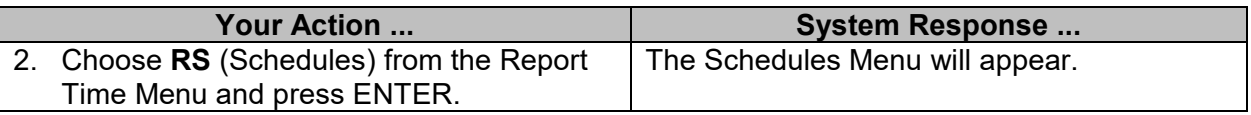

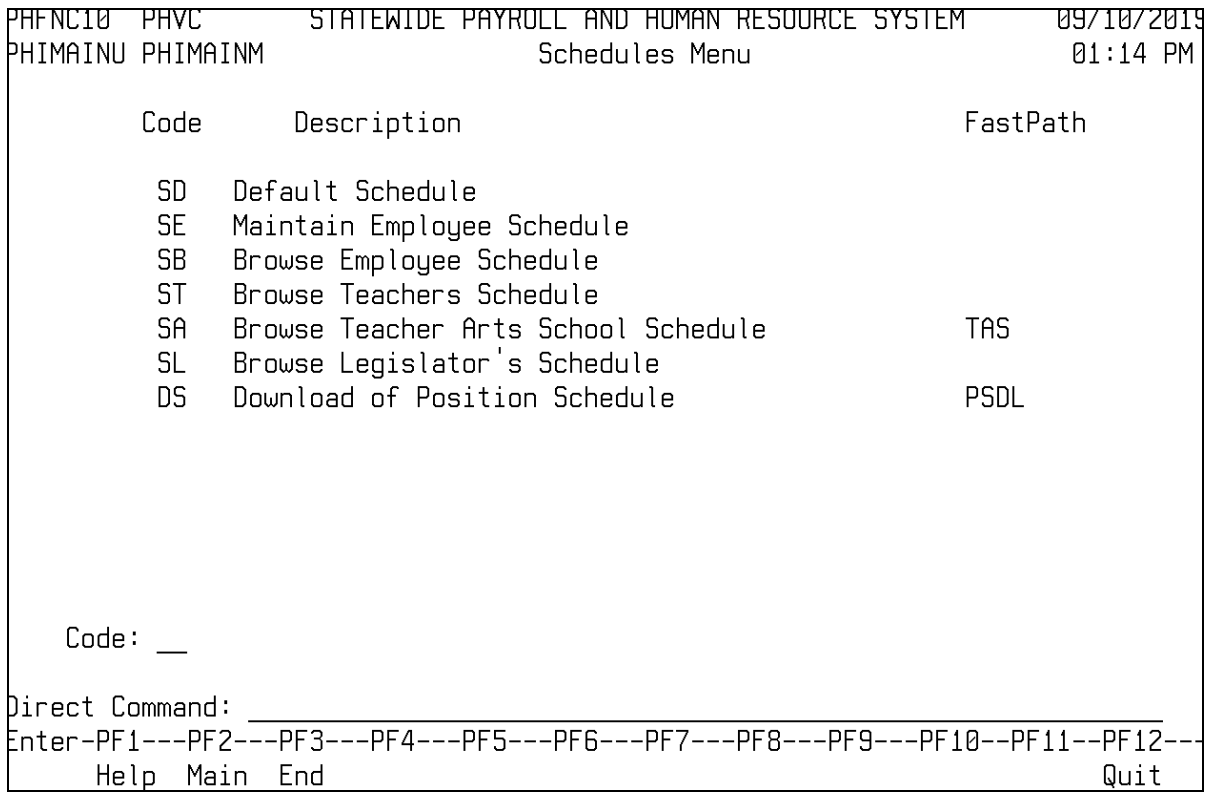

#### <span id="page-4-0"></span>**Default Schedule (MMRS ONLY)**

The default schedule table contains schedule codes identifying various possible work schedules. Schedule 01 is the default schedule assigned to all PINs and WINs. It is a Standard Monday-Friday, 8 hours per day work week and a start day of Monday.

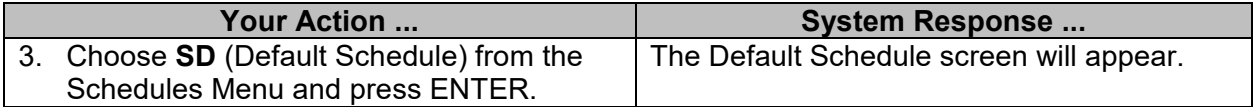

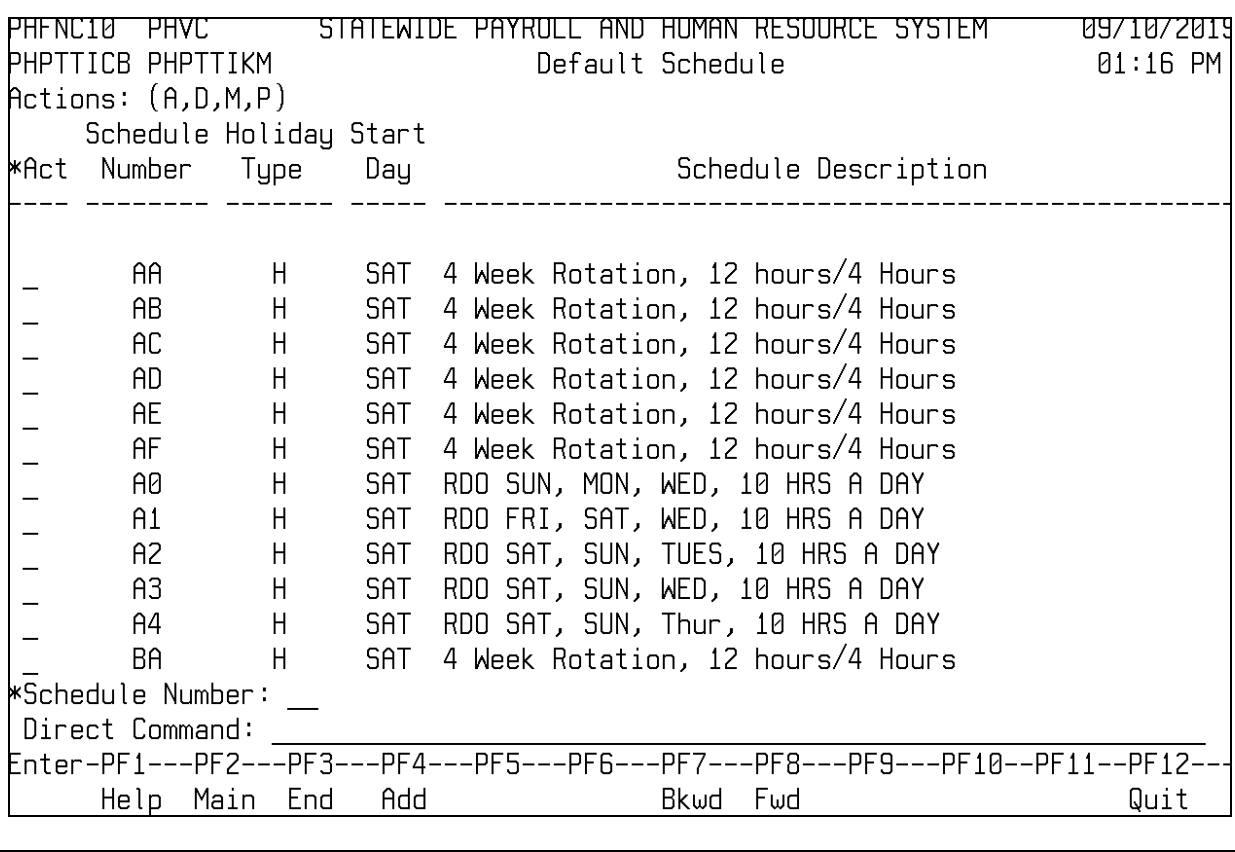

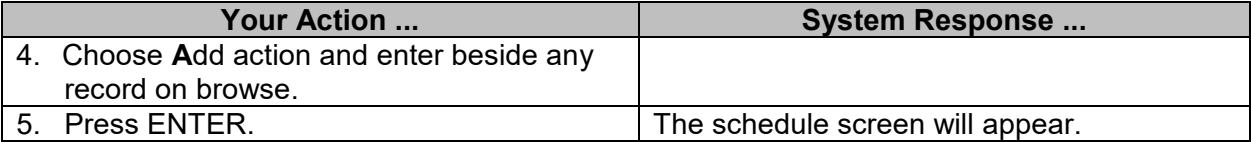

this date can have a distinct effect on timesheet creation and overtime

calculations.

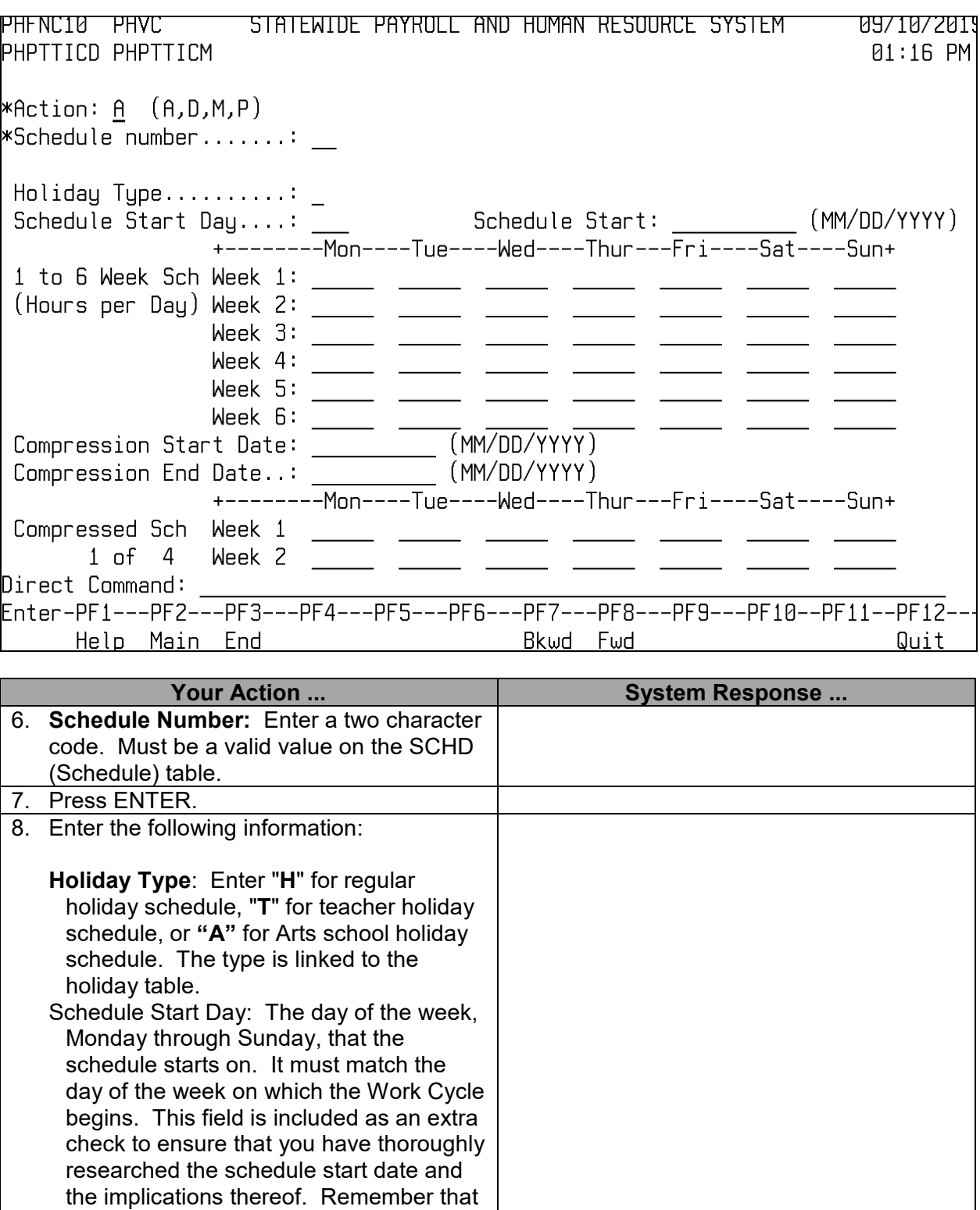

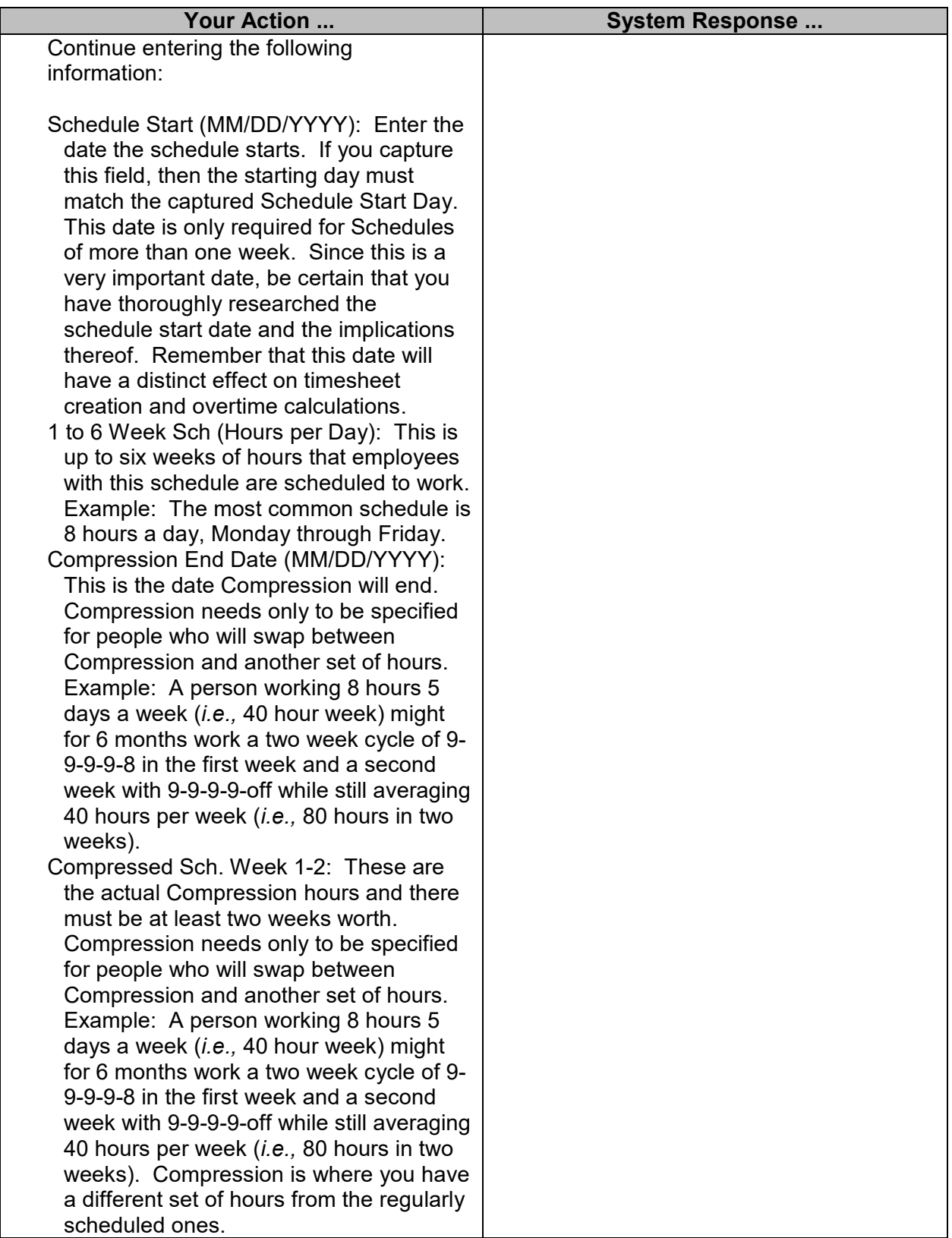

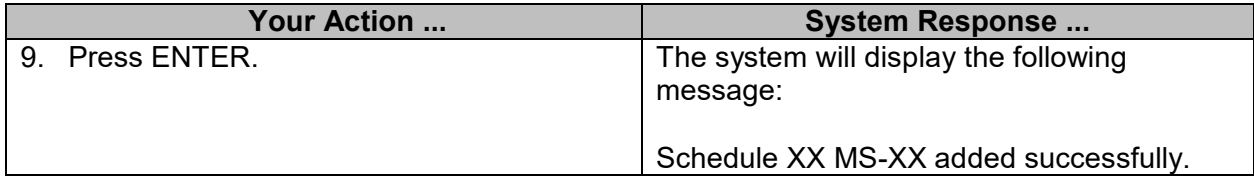

#### <span id="page-8-0"></span>**Maintain Employees Schedule**

The Maintain Employees Schedule screen no longer allows a user to customize an employee/worker's established schedule. If a default schedule does not exist that matches what an employee will work, a request for a new default schedule must be submitted to MMRS to establish one. This can be done by screen printing positive reporting schedule 00 from the Default Schedule listing and marking it up with the requested values. The schedule start day must be indicated and should be the same day as the employee's work cycle start day. MMRS will evaluate the request and if no matching default schedule is found, a new one will be created and the agency will be notified. The new schedule number must be entered in the PIN/WIN with a transaction effective date that matches the beginning of a payperiod.

Schedules defined as rotating schedules or compressed schedules must be added for the employee and PIN on the Maintain Employee Schedule screen. Rotating schedules may have up to six weeks worth of work values before they start over. When adding the schedule start date, determine what calendar week WK 1 falls in and enter the Monday date that will start WK 1 of the rotating schedule. No schedule start date should be entered for default schedules that only define one week of values. Schedule start dates for rotating and compressed schedules will usually be in the prior pay period where WK1 values initially start in the prior pay period and continue into the current pay period.

For schedules defined as compressed , the compression start date must also be populated. A default value is assigned but this date is employee specific and must be changed for each employee utilizing the compressed schedule. As mentioned above, determine when WK 1 of the compressed schedule should be populated on the timesheet and enter the corresponding Monday date. Beginning with the assigned date, SPAHRS will begin using WK1 to determine how to populate the timesheet.late on the timesheet. Compression schedules allow for employees to start or end a compression schedule within a pay period. During the time in the pay period when the employee is not on a compressed schedule. The default values of 8 hours a day, Monday through Friday will populate on the timesheet. Once an employee has completed a pay period where the compressed schedule ended, the PIN/WIN for the employee should be assigned a new default schedule that indicates the employee's new work schedule.

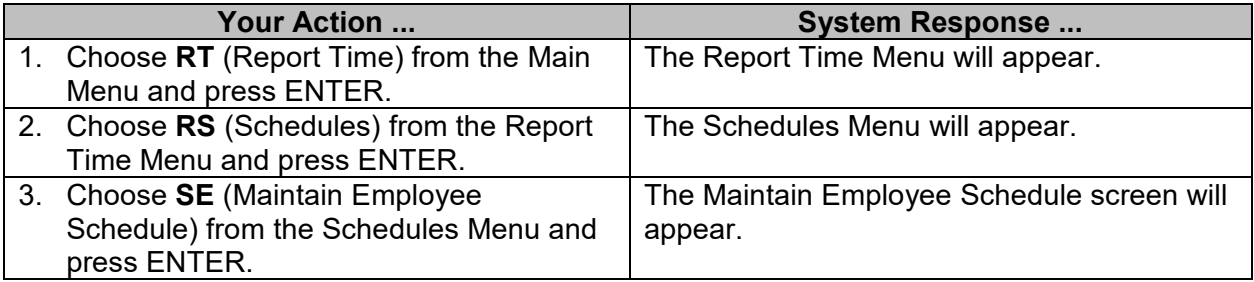

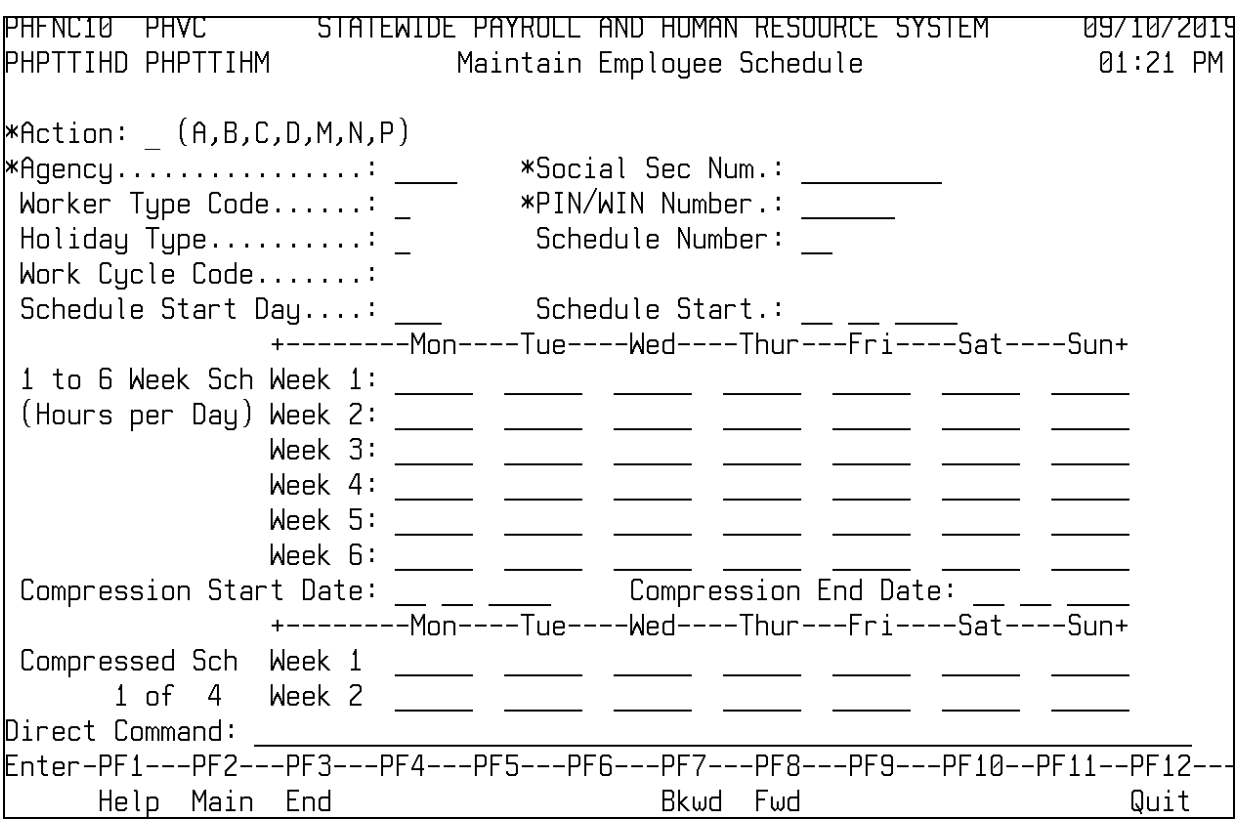

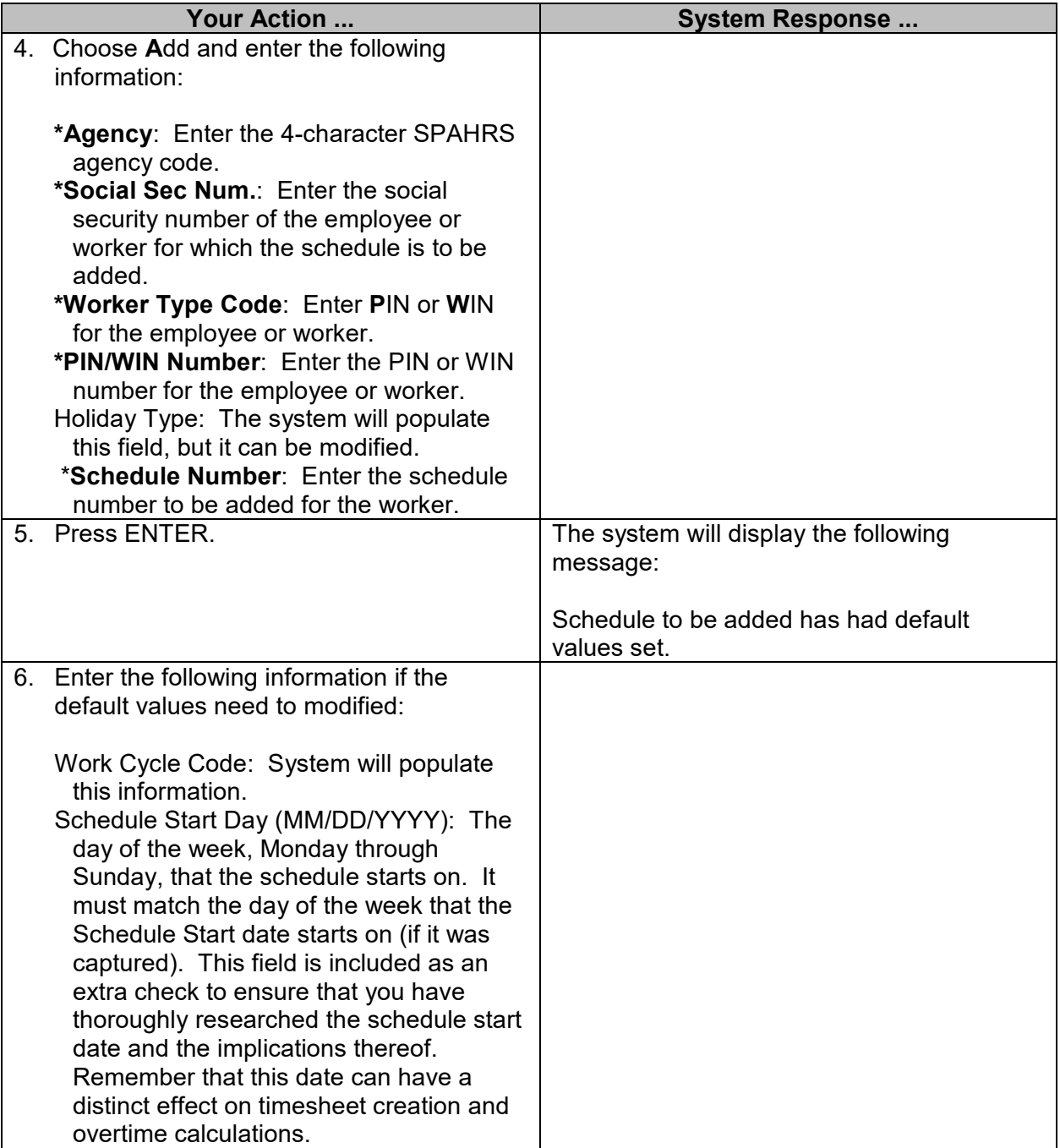

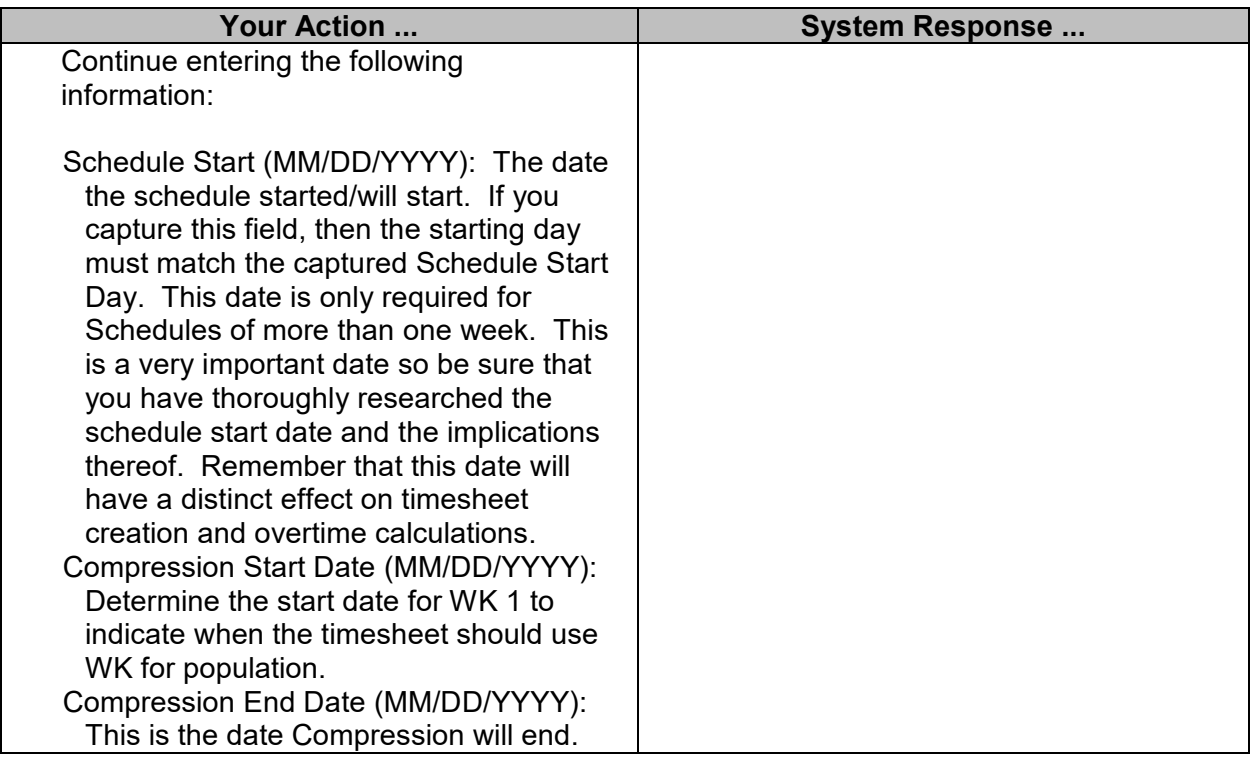

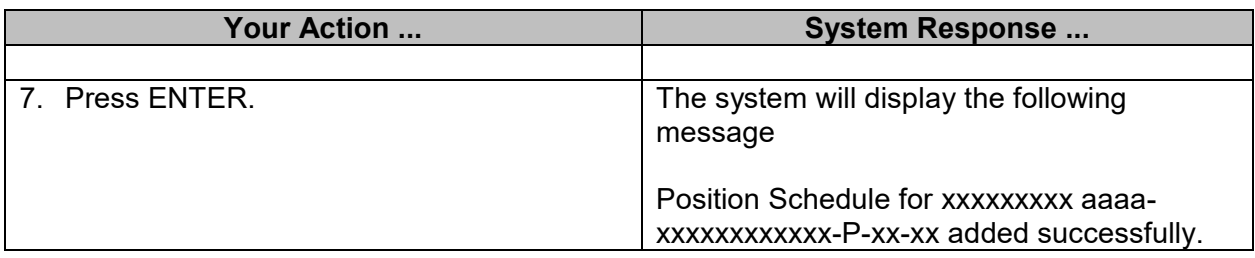

#### <span id="page-11-0"></span>**Browse Employee Schedule**

The Browse Employee Schedule is an alternate method of maintaining/viewing the Maintain Employee Schedule. This screen displays multiple records of employees/workers within the agency in social security number sequence. From the Browse Employee Schedule screen, records may be displayed, added, modified, or purged by entering the appropriate action (D, A, M, P) in the action field and pressing enter.

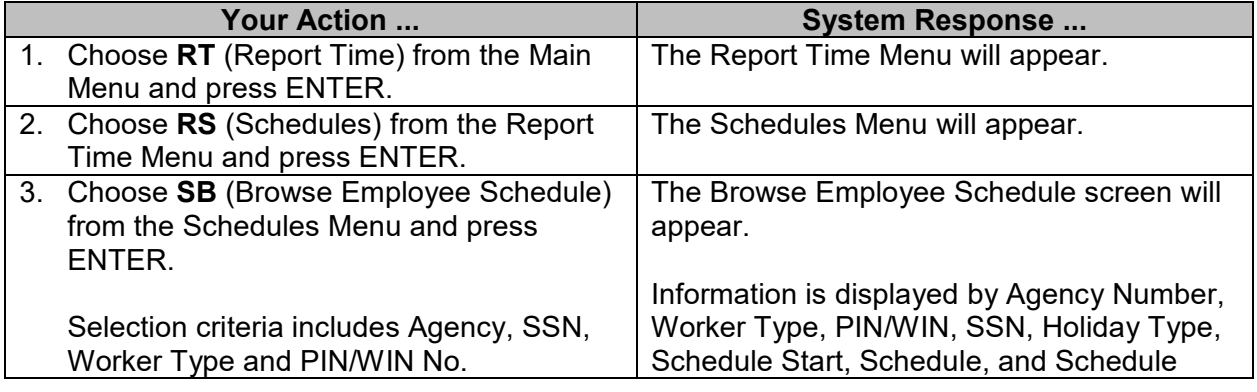

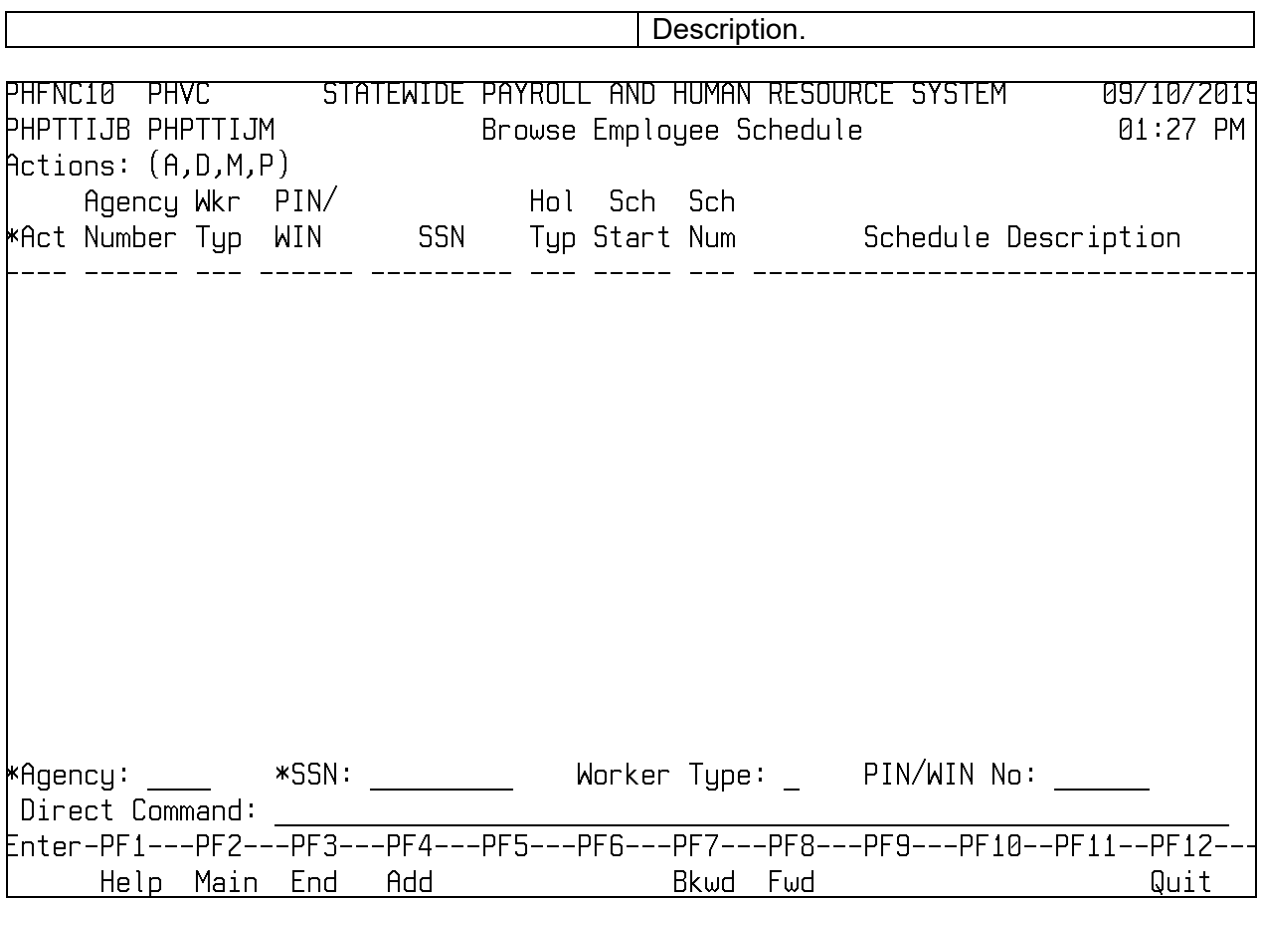

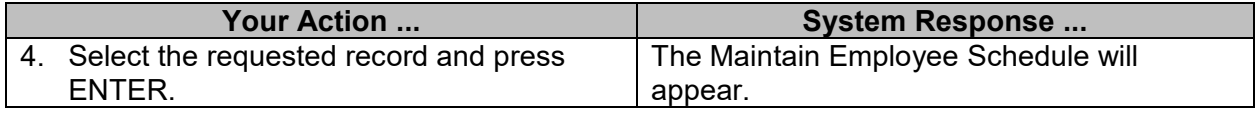

#### <span id="page-12-0"></span>**Browse Teachers Schedule**

The Teacher Schedule screen is used to establish school employees' schedules for School for the Blind and Deaf. The Browse Teachers Schedule identifies by school year the number of school days in the school year for each type of school employee. The schedule number corresponds to the number of teacher months (9, 10, or 11) listed on a school employee's PIN. The schedule for the school year is created by MMRS based on the school calendar submitted by the Department of Education. All holidays for this schedule are based on the school calendar and are non-compensated days.

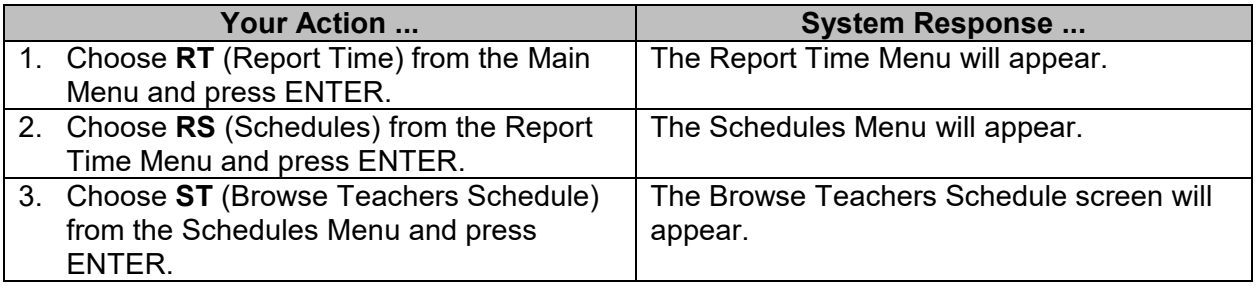

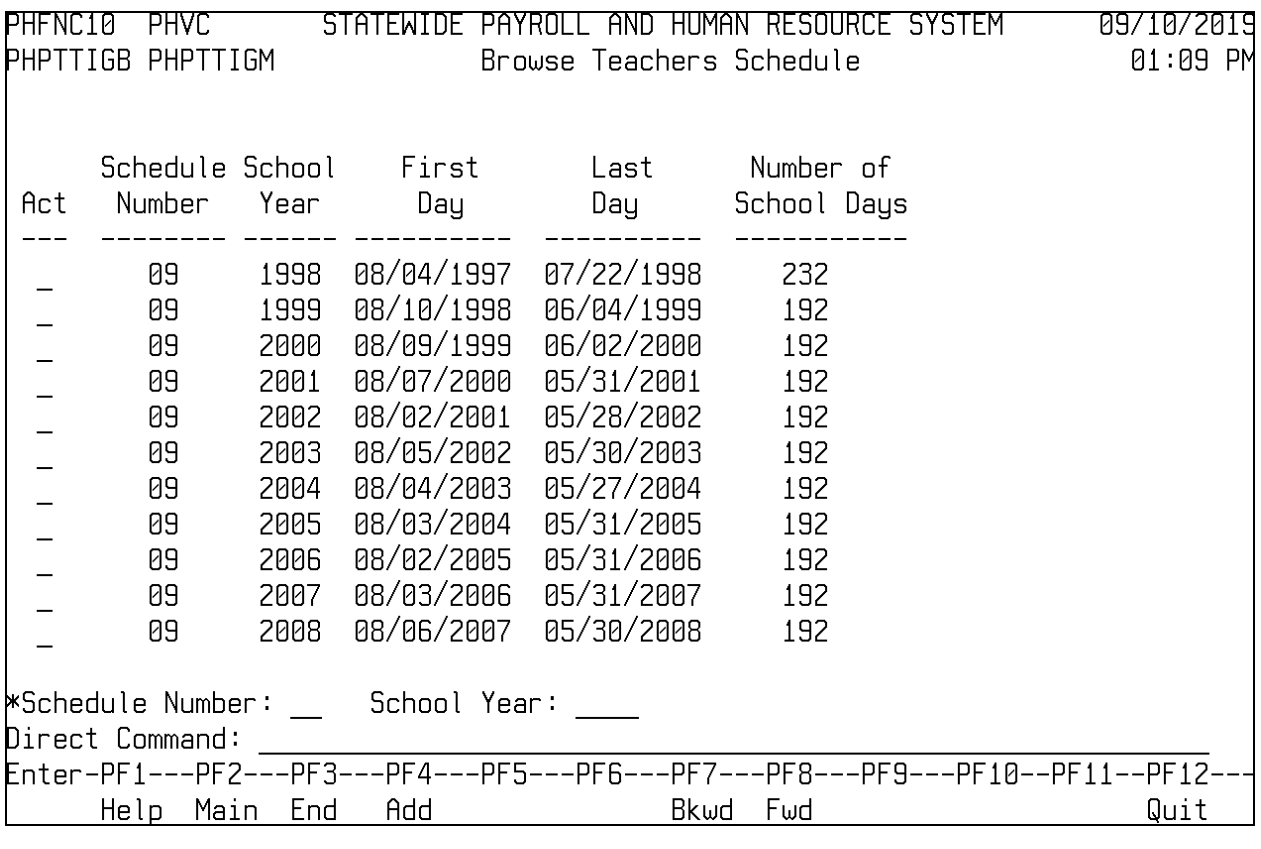

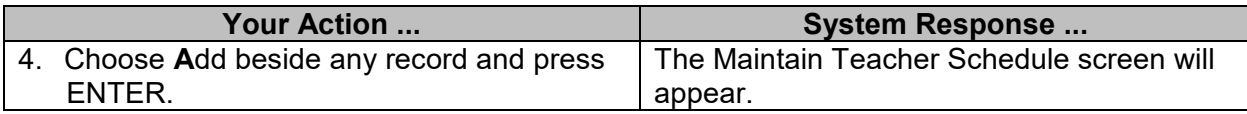

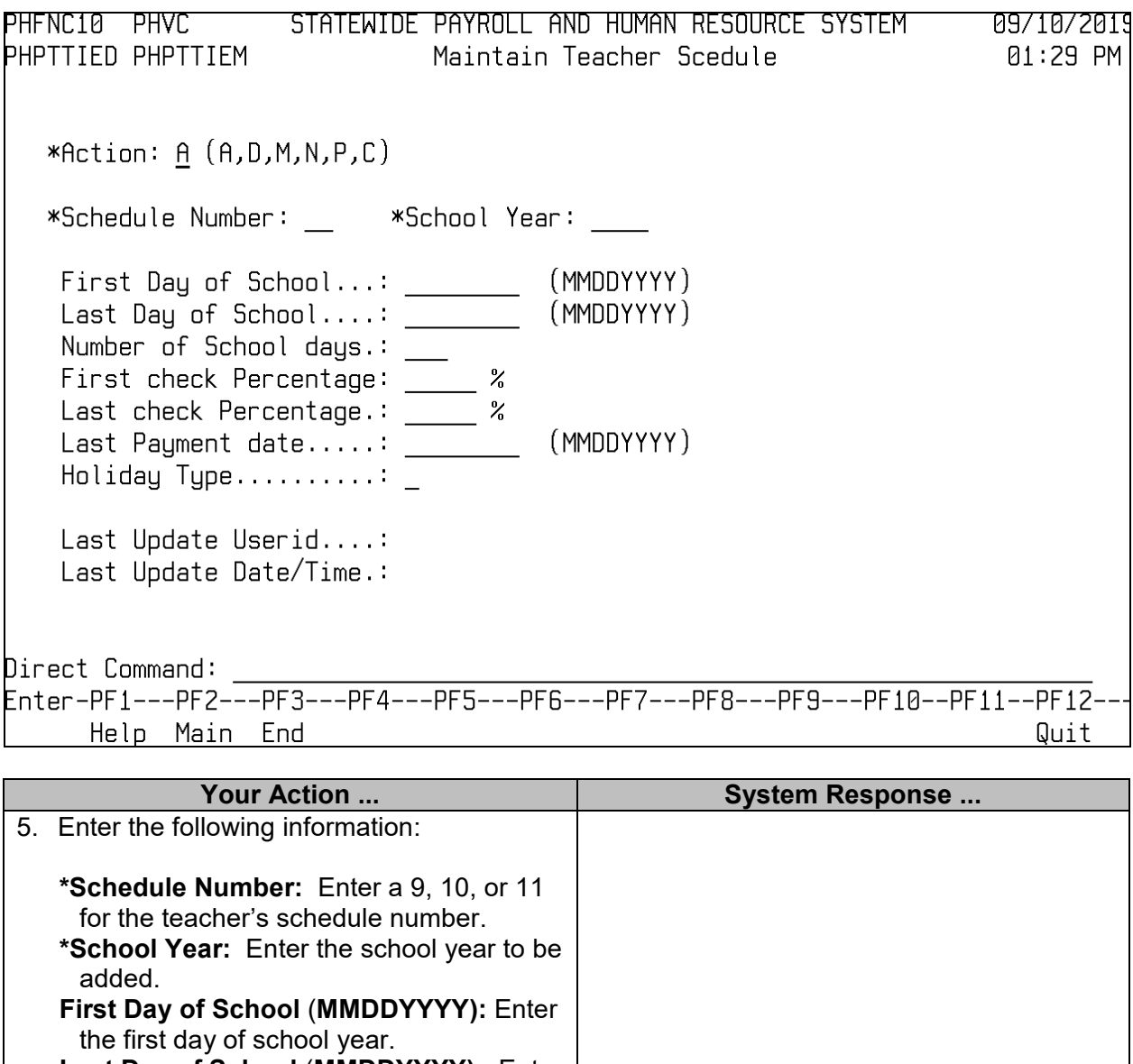

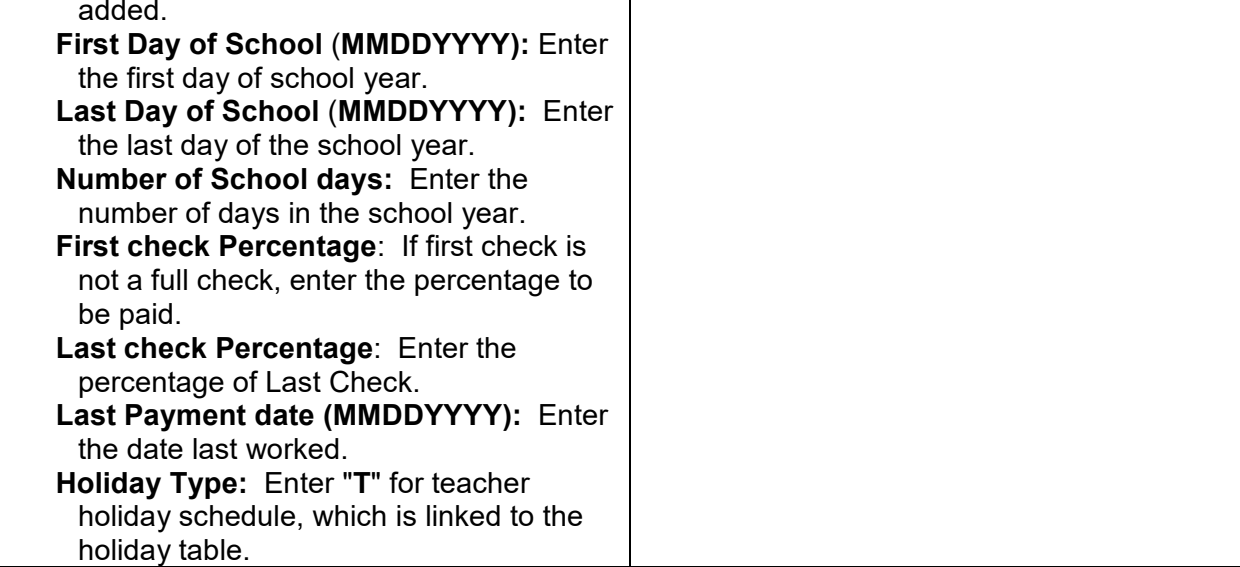

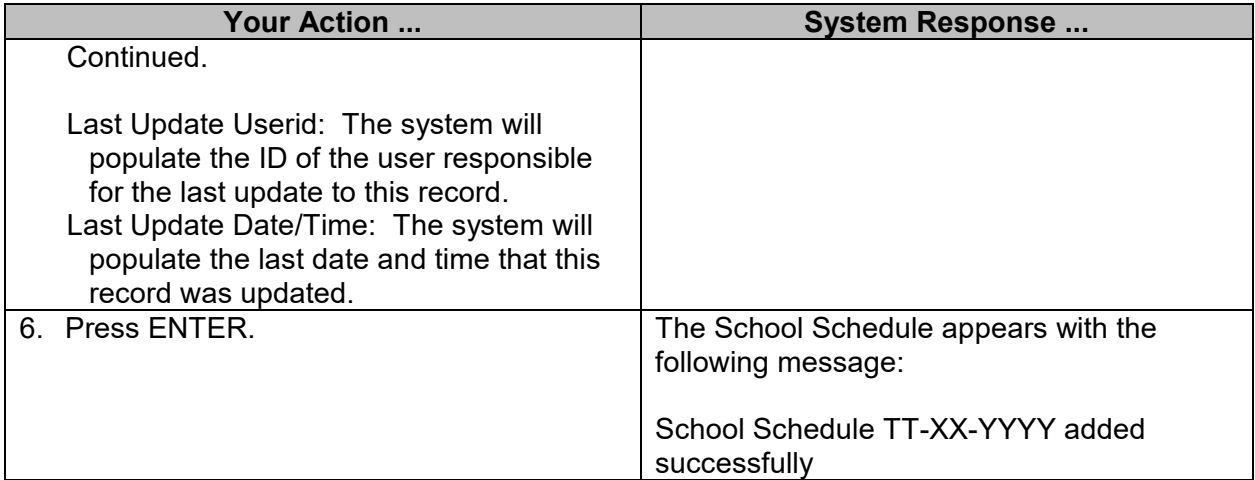

#### <span id="page-15-0"></span>**Browse Teacher Arts School Schedule**

This screen is used to establish the Teacher schedules for School for the Arts.

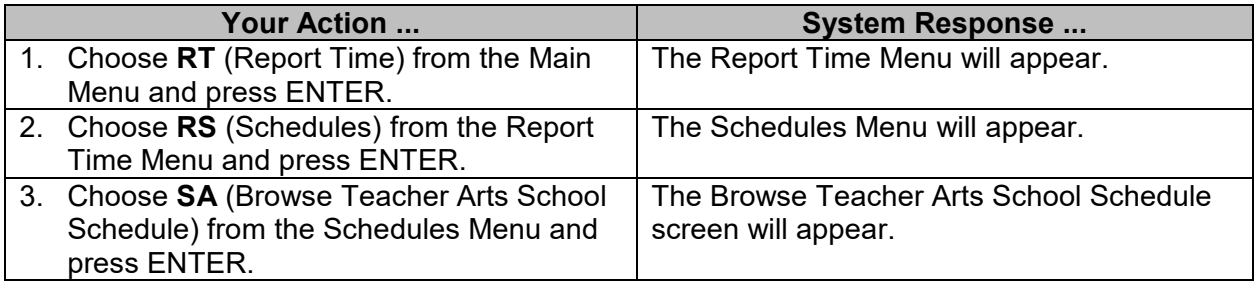

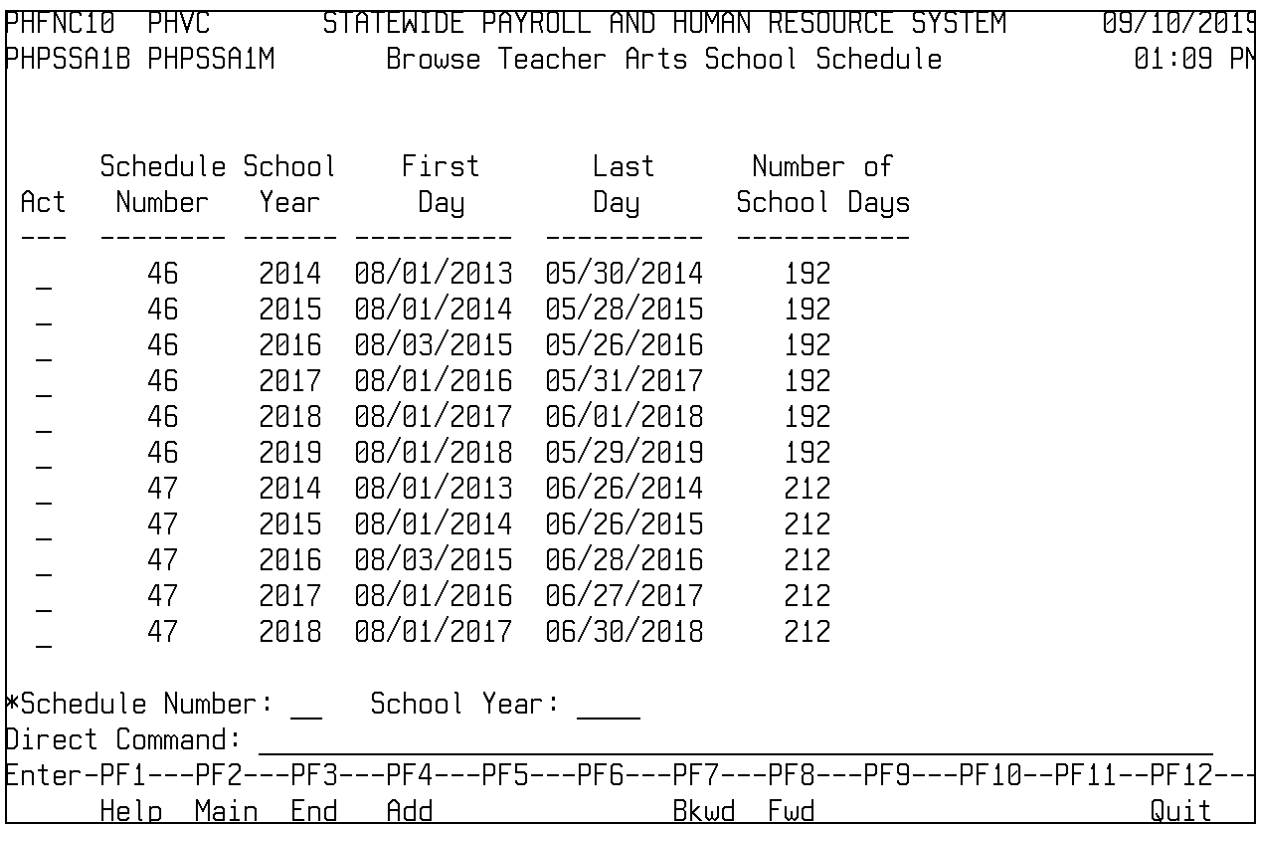

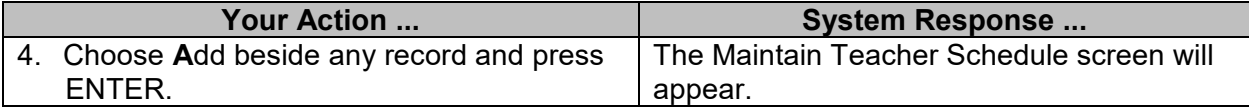

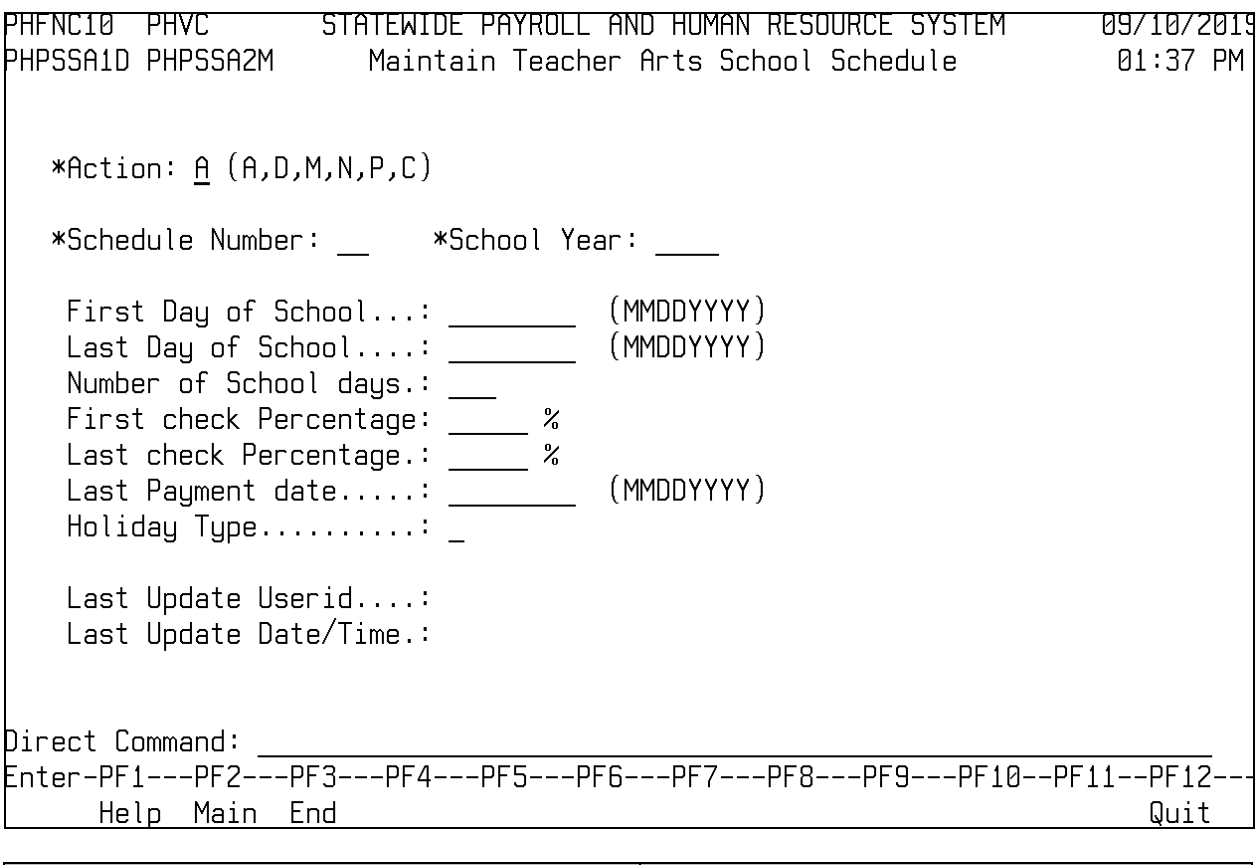

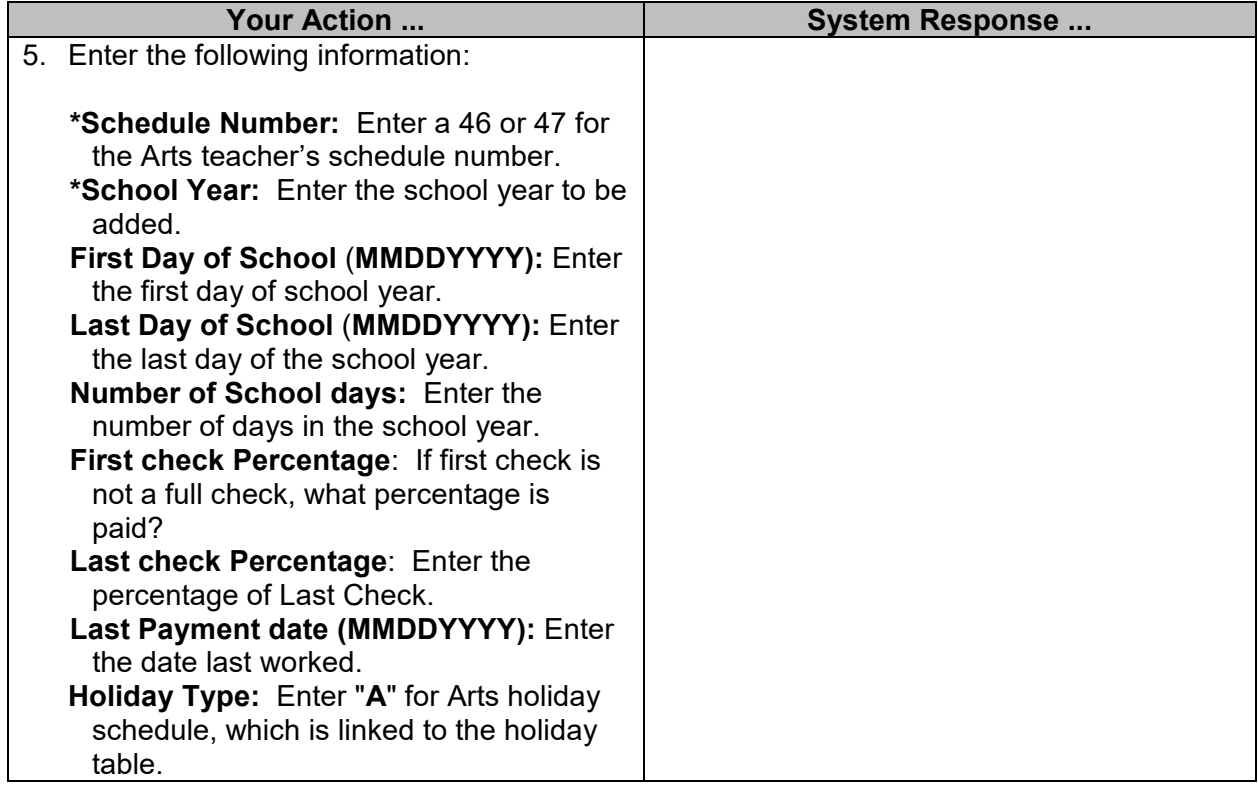

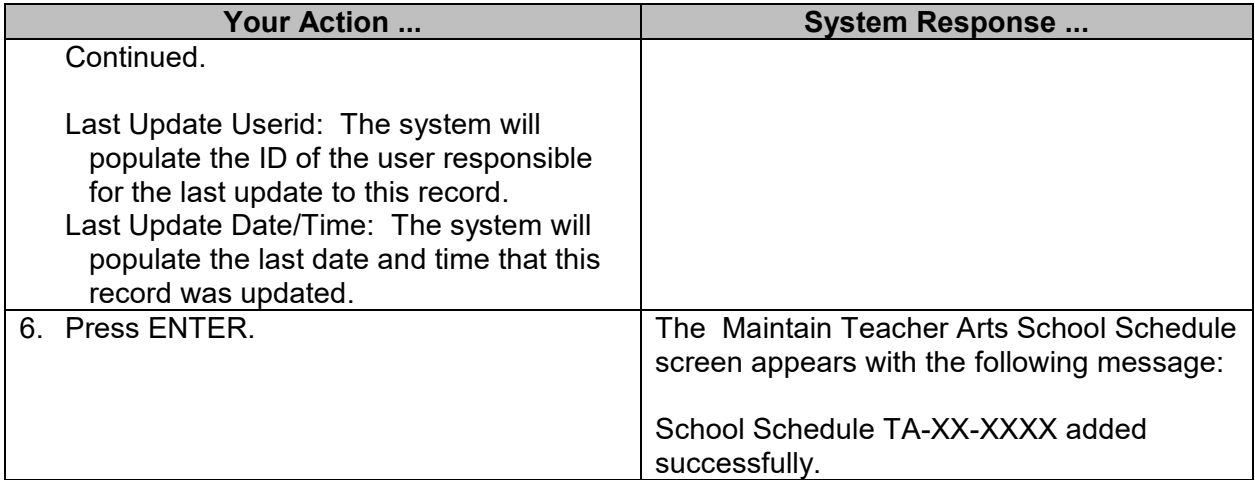

#### <span id="page-18-0"></span>**Legislative Work Schedules**

Legislators are set up separately in SPAHRS because their unique work schedules and travel expense pay vary significantly from regular state employees. House and Senate members are established in their own sub-agencies: the House is agency 0004, and the Senate is agency 0005. (**NOTE**: These sub-agencies are separate from the House and Senate employee subagencies 0001 and 0002.)

The House and Senate members each have two default work schedules (one with taxable subsistence per diem and one with non-taxable subsistence per diem). The separate schedules enable the House or Senate to convene individually when necessary; for example, only the Senate convenes to confirm appointments. In SPAHRS the Lt. Governor, Speaker of the House, and President Pro Tem are treated as members of the Legislature; each has a default work schedule for in-session pay.

The default schedules provided for in-session legislative report time do not populate days of the week. Instead, they carry the dates of the first, second and third paychecks and a flag indicating whether or not the per diem is taxable. (**NOTE**: Legislators, Lt. Governor, Speaker of the House, and President Pro Tem are treated in SPAHRS as employees of the House and Senate for their regular monthly payroll.)

The in-session payments, paid in three installments, are issued according to statute as follows:

- 1) the first is issued the first day of the session (first Tuesday after first Monday in January)
- 2) the second is issued 30 days after session starts (in February)
- 3) the final is issued at *sine die*, which is the last day of the session

#### <span id="page-18-1"></span>**Browse Legislator's Schedule**

The Browse Legislator's Schedule is used to establish the legislative session dates for the House and Senate. The schedule is created each year by MMRS based on the session pay time table established in Mississippi Code and any special session called by the Governor.

Legislative special sessions can be called by the Governor at any time. The date range provided should be populated with the first date of the special session and the last date of the special session. These dates will determine what days on the timesheet will populate with the Special Session Per Diem. Should the Governor call a special session within the regular legislative session, a date already designated as a regular session payment date cannot be entered now because it falls within the special session date range. In the event this occurs, an alternate date or dates will need to be entered for the special session.

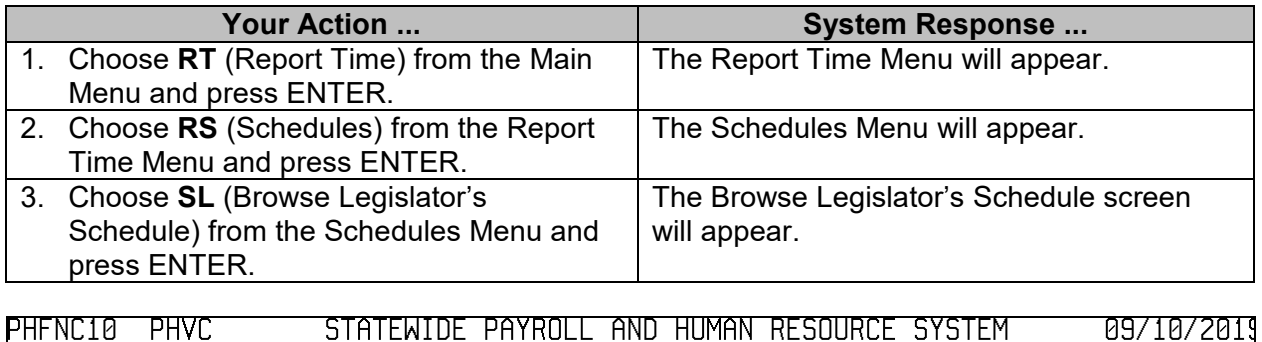

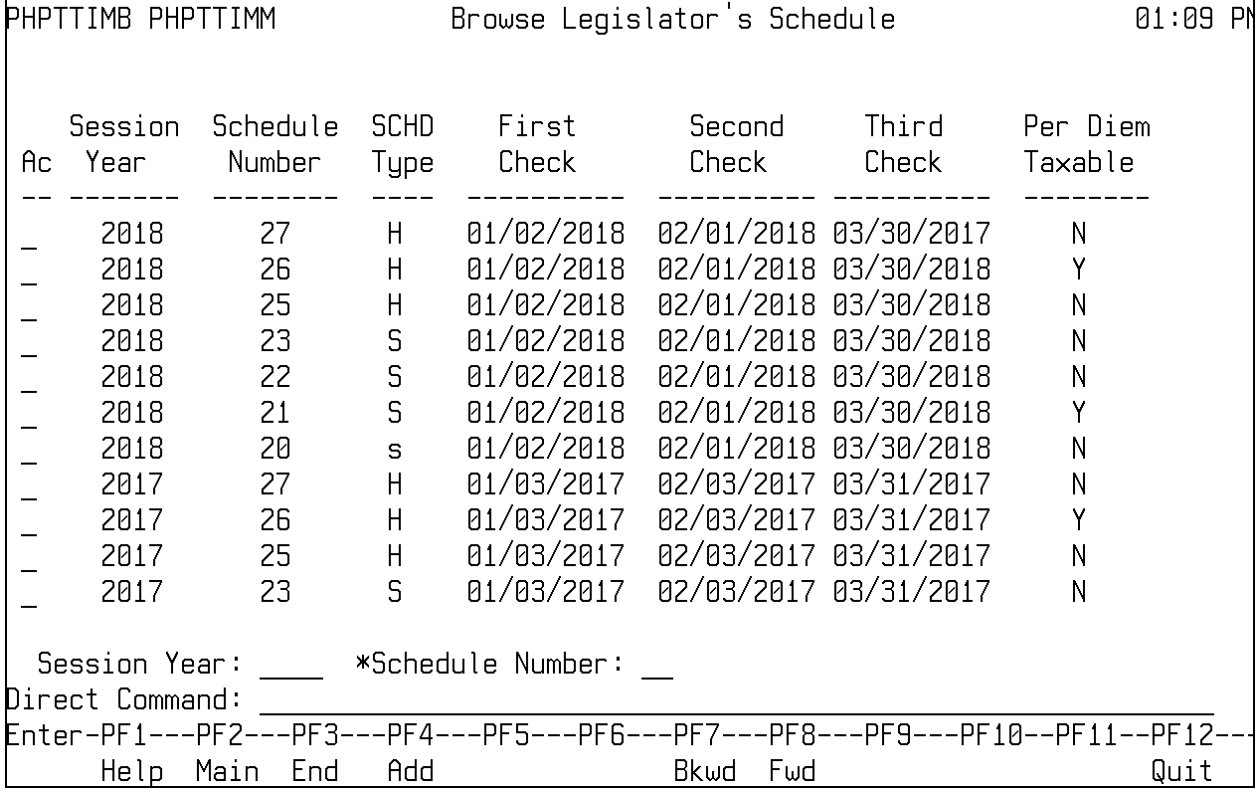

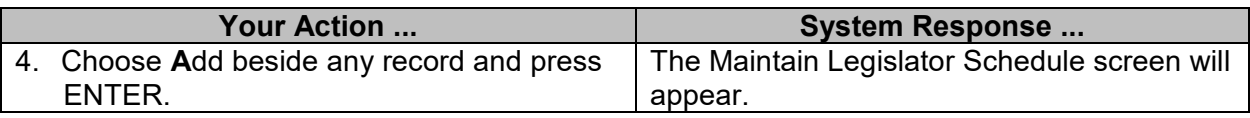

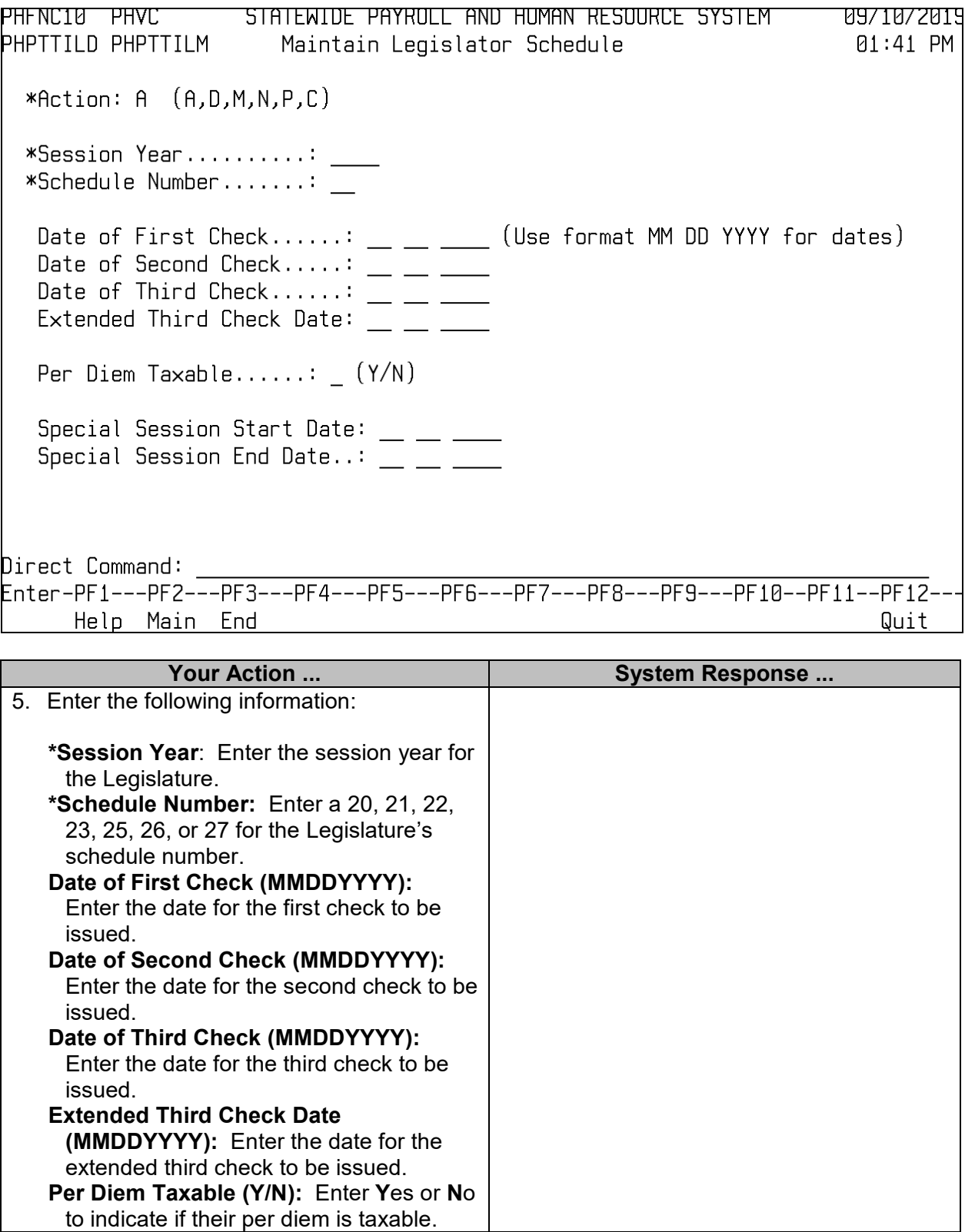

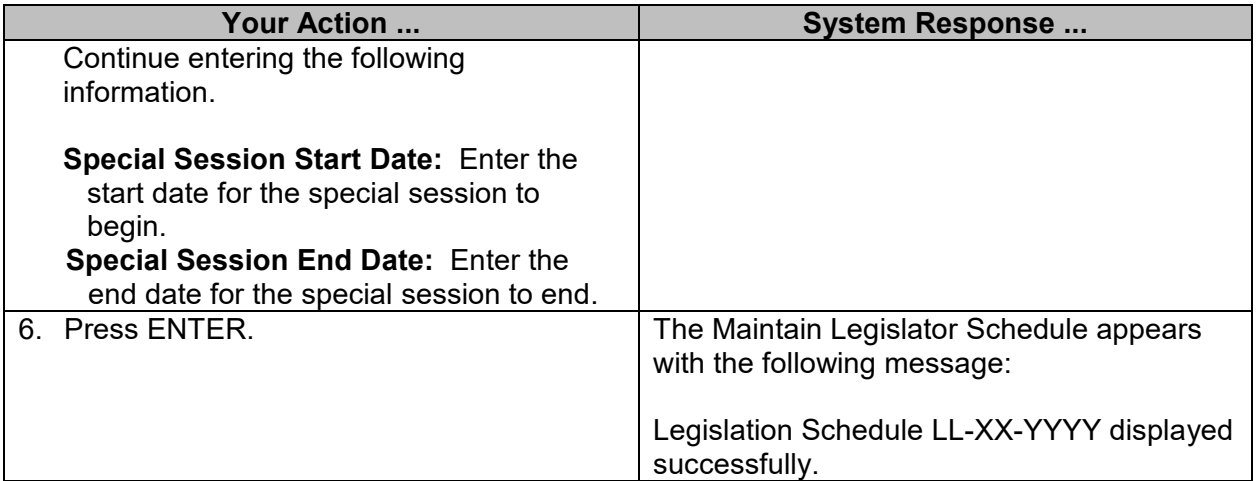

#### <span id="page-21-0"></span>**Download of Position Schedule**

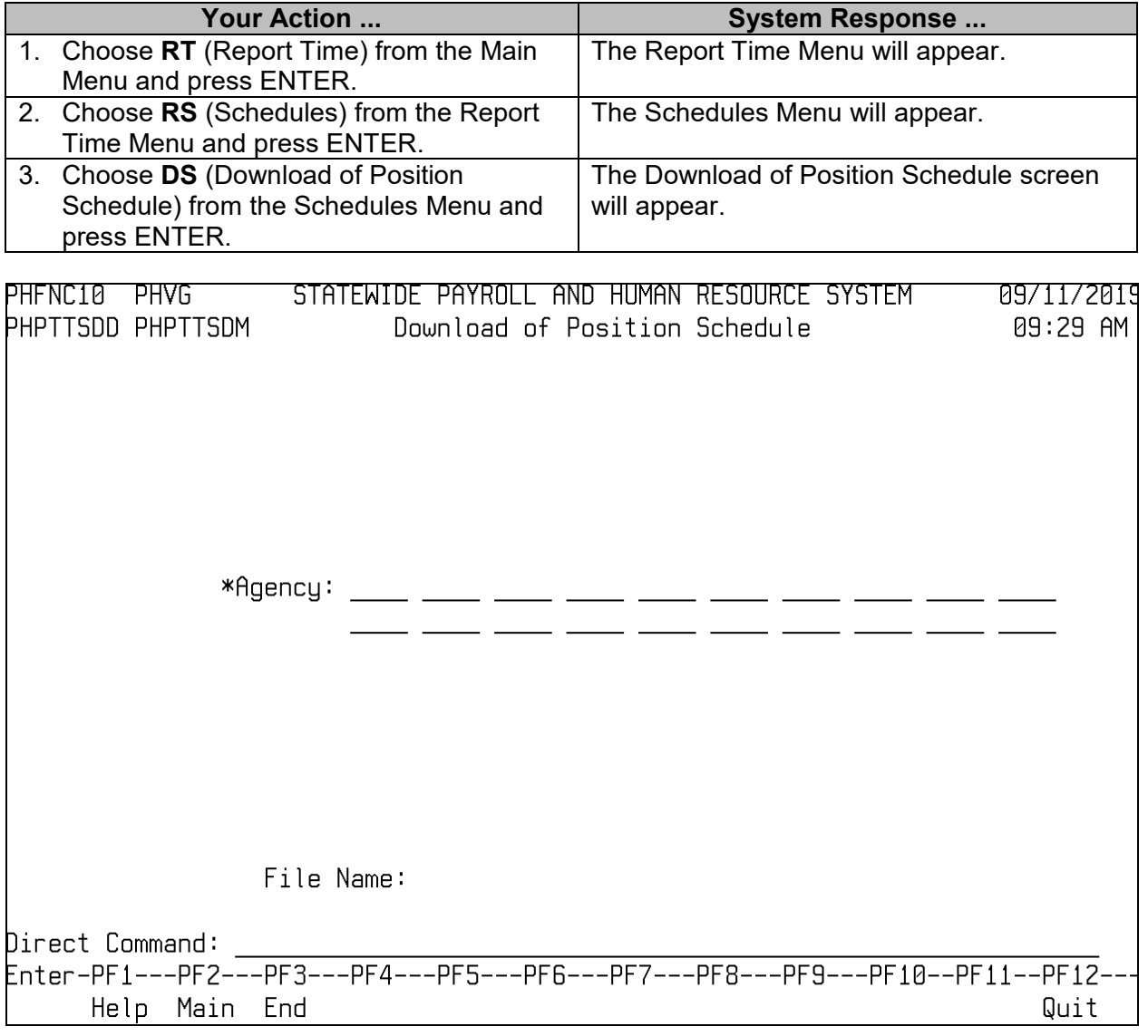

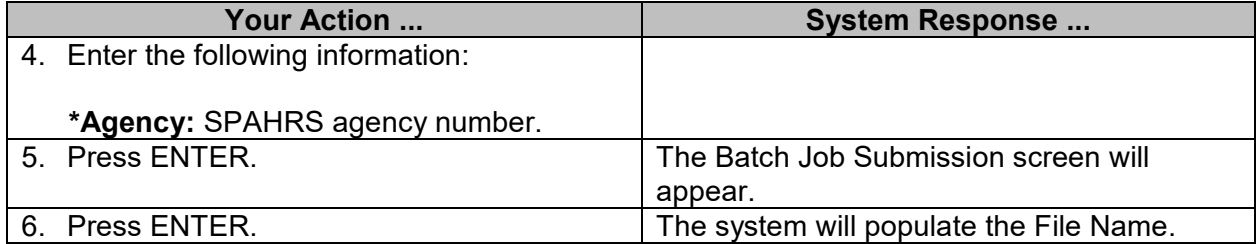